- **The voltage selector switch should be preset for your area; however, contact your local power company if you are uncertain of the voltage for your area.**
- **If the voltage supply range in your area is 100-127V, set the voltage selector switch so you can see 115V or 115.**
- **If the voltage supply range in your area is 200-240V, set the voltage selector switch so you can see 230V or 230.**

**Connect the power cords to the computer and monitor first, and then connect the power cords to the electrical outlets. For clarity, only the power cords are shown in this picture.**

**Attach components to the computer as shown.**

Note: If your computer has a power switch on the back of the computer, press it in **the ON position (1=ON).**

# **The back of your speaker looks like** To computer **one of the two** ൫ or **speakers shown**  $\overline{\mathcal{L}}$ **in this picture.** രി

**If you need setup instructions for components that are not shown here, refer to the back of this sheet or the instructions that came with the component.**

#### **3.** Connect Power cords

**Note: Most cable connectors are color-coded to match the location Note: at the back of the system unit where you connect the cable.**

**Read "Safety information" in the** Aptiva Reference Guide **to learn about connecting cables.**

#### **1.** Unpack your Aptiva® PC **Power cord System unit (minitower or microtower) Keyboard Monitor with stand you attached** (may be sold separately) **Mouse Printer** (sold separately) Modem cord Power cord Mouse Speakers Speakers Modem CD-ROMs **Locate the following items: Speakers** (powered or unpowered) **or Speaker power adapter** (provided with powered speakers only) **Telephone/modem splitter** (style varies by country)

**For machine type 2170, incorrectly installing speakers other than those originally shipped with your Aptiva PC could cause permanent damage to your speakers. Look in Aptiva Help for information about installing amplified speakers.**

**(Continued on back)**

TRM

## **2.** Connect the system components

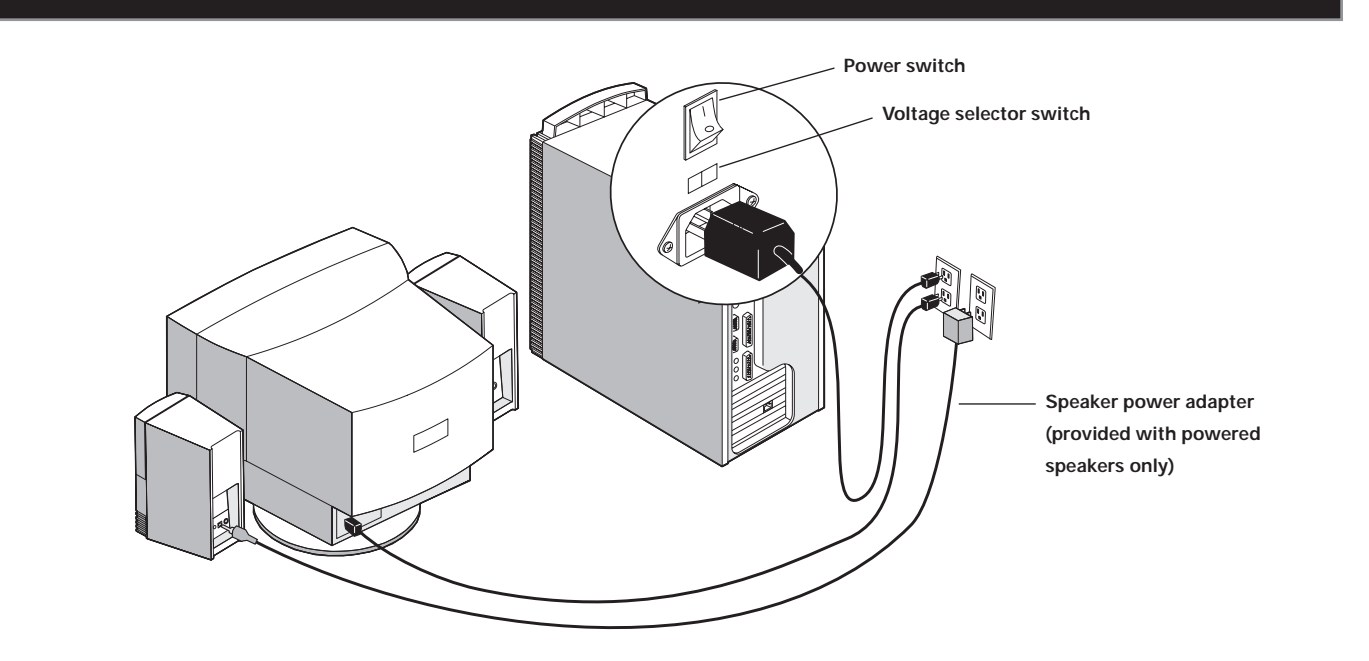

**The following figures show you how to connect additional components that might have come with your computer (or that you purchased separately). Some components may require software or BIOS setup. Turn the computer off before connecting non-Plug and Play components. Refer to the documentation that came with the component for more information.**

IBM and Aptiva are trademarks or registered trademarks of International Business Machines Corporation. Microsoft, Windows, and the Windows 98 logo are trademarks or registered trademarks of Microsoft Corporation.<br>Printed i **Intel and AnyPoint are trademarks of Intel Corporation in the United States and/or other countries.**

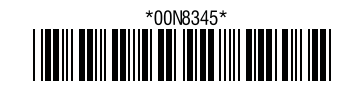

**Important: Please read the license agreements carefully before using the programs included with this system. These agreements detail your rights, obligations, and warranties for the software included with this system. By using the programs, you agree to the terms of these agreements. If you do not accept the agreements included with this** system, do not use the programs. Instead, promptly return the system for a full refund. To read the license, click View license and warranty and then click View the license.

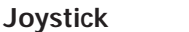

#### **4.** What to do next

**A. Turn on the monitor and the computer (and powered speakers, if provided).**

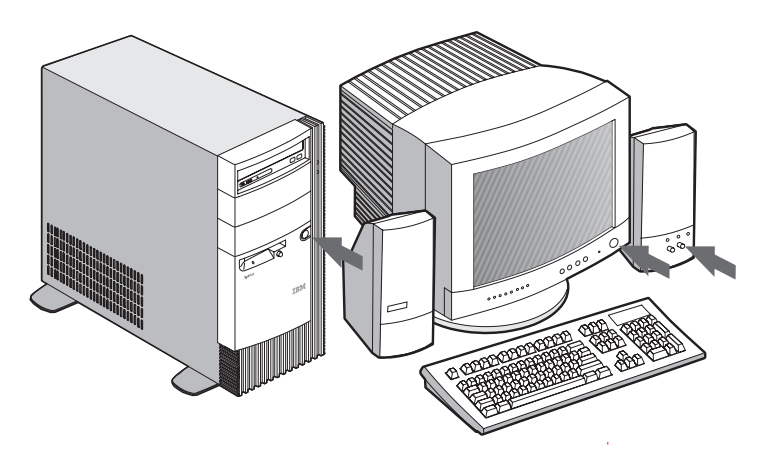

**B.**

**C. When the Windows 98 setup is completed, the Windows 98 Desktop appears.**

**Headset microphone (without speaker)**

### **5.** Connecting additional components

**You must complete the Windows 98 setup. During this process, you must type the Windows Product ID number printed on the** Certificate of Authenticity **that came**

> When you have finished installing the programs, click on **How do I** and Get Help in **Access Aptiva to learn about your computer.**

**with the** Introducing Microsoft Windows 98 **booklet.**

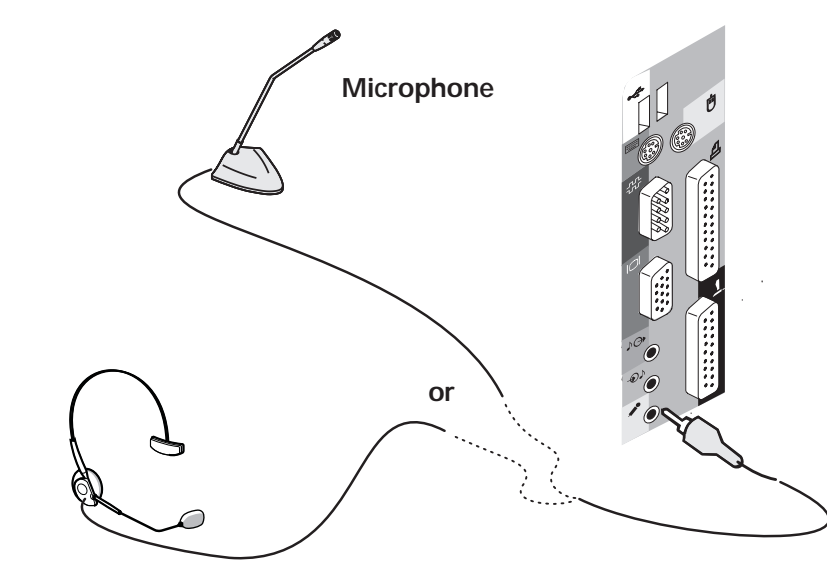

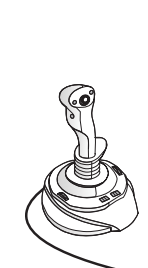

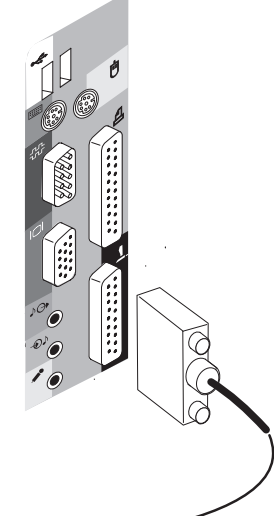

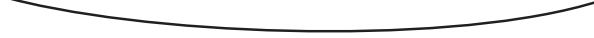

**Insert the** Software Selections CD-ROM **into your CD-ROM drive. (If you need instructions for operating your CD-ROM drive, refer to the** Aptiva Reference Guide**.) The CD will automatically install several important programs. Then, the Software Selections program will start and you will have the opportunity to install additional programs.**

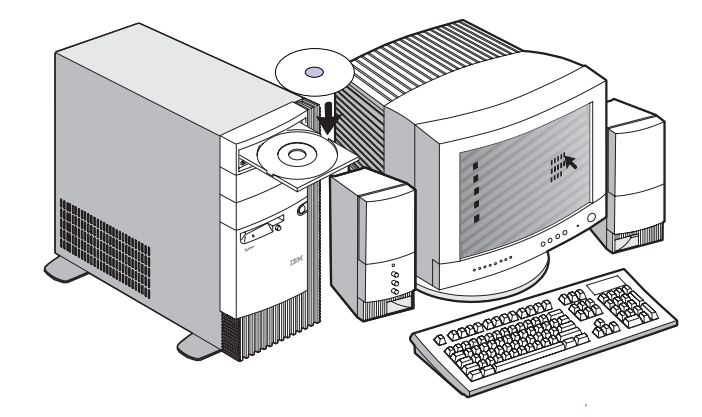

**If computer problem occurs, refer to the "Troubleshooting" and "Aptiva Help and Software" chapters in the** Aptiva Reference Guide**. Save this setup sheet for future reference.**

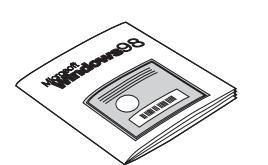